#### 스팸 방지 탭

댓글에 대한 [Akismet](https://doc.tiki.org/Akismet) [스팸 방지가](https://doc.tiki.org/Spam-Protection) [티키8에](https://doc.tiki.org/Tiki8) 추가되었으며, [댓글 중재](https://doc.tiki.org/Comment-Moderation) 혹은 [작업 로그](https://doc.tiki.org/tiki-editpage.php?page=Action%20log)로부터 다중 IP 차단이 has been added in [티키9](https://doc.tiki.org/Tiki9)에 추가되었습니다.

## 개요

이 탭을 사용하여 anti-spam CAPTCHA들을 활성화하고 이메일 주소 링크 ● [보안](https://doc.tiki.org/Security) 를 보호하싮시오.

#### 접근하려면

[보안 관리](https://doc.tiki.org/Security) 페이지에서, click the 스팩 방지 탭을 클릭하십시오.

#### 주의

활성화되면, 다음의 티키 기능들이 보호됩니다:

- 위키 페이지 편집 (1.9에서 시작됨)
- 위키 페이지 댓글 (1.9에서 시작됨)
- 게시판 게시물과 답글들 (1.9에서 시작됨)
- 트래커 항목 댓글 (2.0에서 시작됨)
- 프리태그 (2.0에서 시작됨)
- 달력 항목 (3.4, 4.2, 및 5.0에서 시작됨)
- 회보 구독 (3.4, 4.2, 및 5.0에서 시작됨)

관련 퇵

- 
- [Banning](https://doc.tiki.org/Banning)
- [댓글 중재](https://doc.tiki.org/Comment-Moderation)
- [거짓 등록에서 다량의](https://doc.tiki.org/How-to-Ban-many-IP-from-fake-registrations) [IP](https://doc.tiki.org/How-to-Ban-many-IP-from-fake-registrations) [를 차단하는 법](https://doc.tiki.org/How-to-Ban-many-IP-from-fake-registrations)
- [스팸을 제거하는 법](https://doc.tiki.org/How-to-Remove-SPAM)
- 추가 참조: [스팸봇에 대처](http://tiki.org/How+to+deal+with+spam) [하는 법](http://tiki.org/How+to+deal+with+spam)

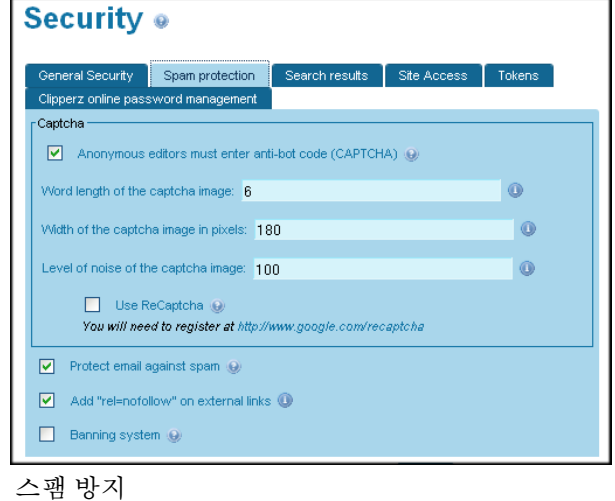

#### 필드 설명 **Default**

## **CAPTCHA**

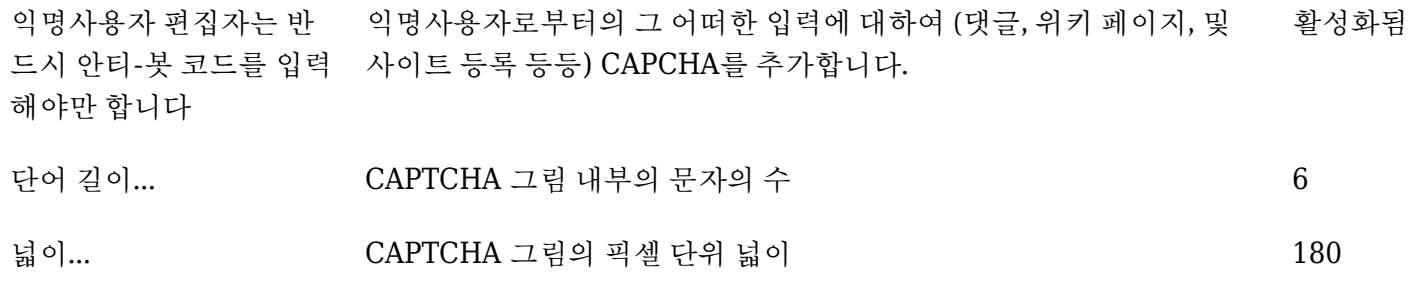

노이즈 단계 CAPTCHA 읽기를 어느 정도로 어렵게 할 것인지를 지정. 숫자가 높을 수록 보다 안전하지만, 더 읽기 어려워짐. 100

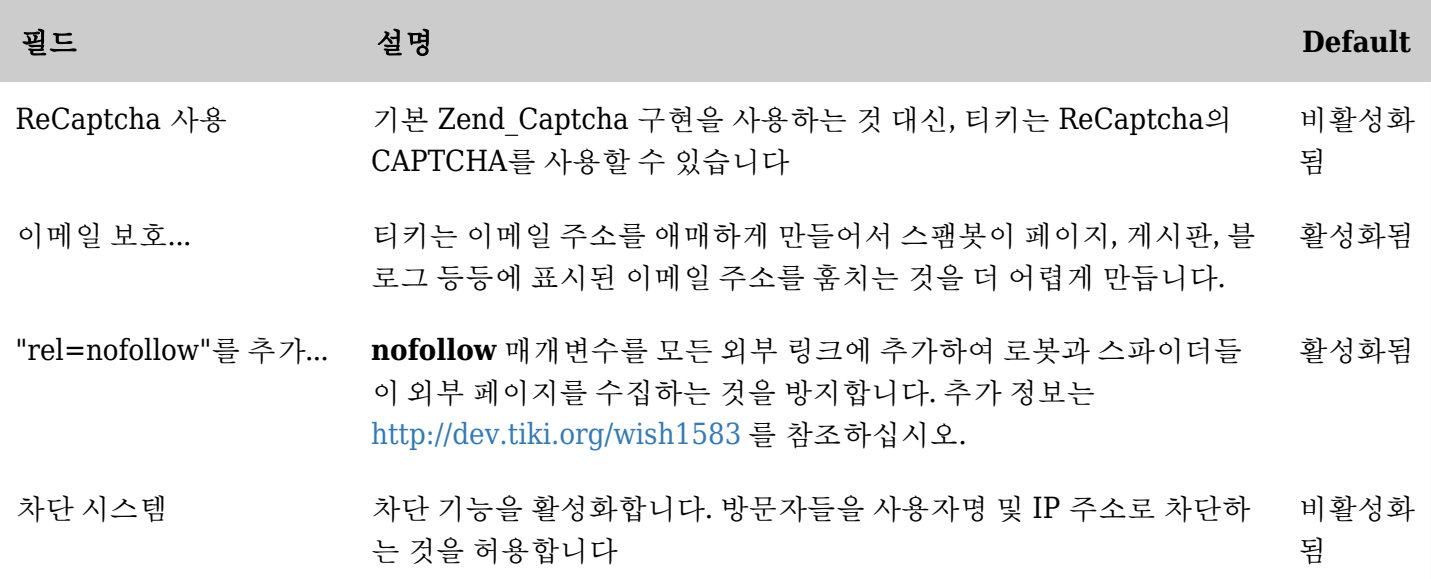

*The jQuery Sortable Tables feature must be activated for the sort feature to work.*

## /

4 이후 버전에서: tiki-admin.php?page=general , "일반 기본설정" 섹션으로 이동되었습니다.

# /

3.0 버전에서는, tiki-admin.php?page=textarea 로 이동되었습니다.

#### /

1.9.x대 버전에서는: tiki-admin.php?page=wiki 내부에 있습니다

자동/로봇 등록 방지

## 1.9.x 에서

tiki-admin.php?page=login 에서, "자동/로봇 등록을 방지:"를 활성화할 수 있습니다. 이는 등록 (tikiregister.php) 페이지에 CAPTCHA 코드를 추가합니다.

## 흥미있는 링크들

- 스팸 폴더에서 10 [이메일을 밖에 유지](http://blog.sendgrid.com/10-tips-to-keep-email-out-of-the-spam-folder/)하는 10개의 팁
- CAN-SPAM Act: [http://en.wikipedia.org/wiki/CAN-SPAM\\_Act\\_of\\_2003](http://en.wikipedia.org/wiki/CAN-SPAM_Act_of_2003)
- HTML로 된 Can-Spam Act 전문: <http://www.legalarchiver.org/cs.htm>
	- 트리거 단어와 문구를 피하십시오: <http://blog.mannixmarketing.com/spam-trigger-words/>
		- HTML 이메일을 보내는 경우, 이메일의 텍스트 버전을 포함하십시오
		- 권한 마케팅 기술을 사용하십시오
	- 이메일을 보내기 전에 스팸 체커를 사용하십시오
	- 블랙리스트에서 나오십시오
		- 1. [SendScore.org](https://www.senderscore.org/blacklistlookup/)
		- 2. [Mx Tool Box](http://www.mxtoolbox.com/blacklists.aspx)
		- 3. [DNS Stuff](http://www.dnsstuff.com/docs/ip4r/)
	- 텍스트 대 그림을 좋은 비율로 유지하십시오
	- [Opt-In](http://en.wikipedia.org/wiki/Opt_in_e-mail) [자동화된 시스템](http://en.wikipedia.org/wiki/Opt_in_e-mail)을 사용하여 스팸 트랩을 피하십시오
	- 대형 첨부파일과 특정 첨부파일 유형을 피하십시오
	- DKIM, SPF, Sender-ID 및 Domain Keys 등이 적절하게 설정되었는지 확인하십시오